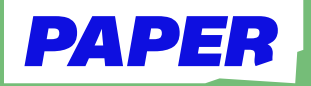

## **Read out loud with Paper Reading**

## **Check for assignments**

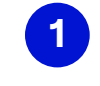

**From the dashboard, click the "Paper Reading" tile.**

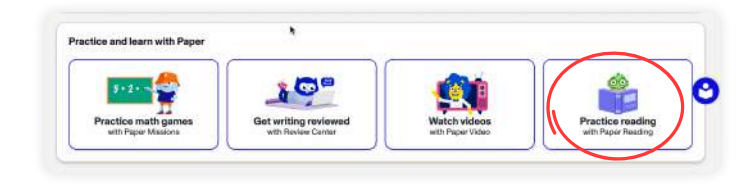

- **Click the "Assignments" button in the top-left corner of the screen. 2**
- **3 If a reading has been assigned, it will appear in the list and be marked as "To do."**
- **4 Click the assignment to get started.**

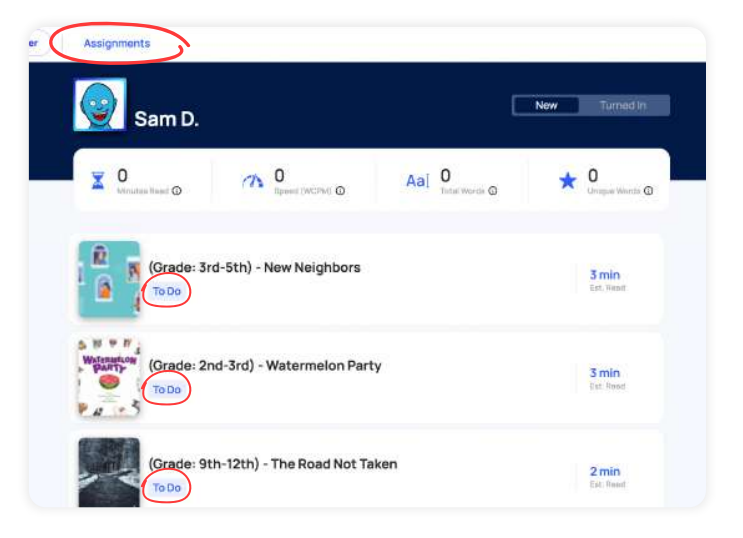

## **Start a free read**

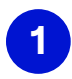

**Find an enjoyable physical book or digital text.**

**2 Click the "Free Read" button at the top-right corner of the screen.**

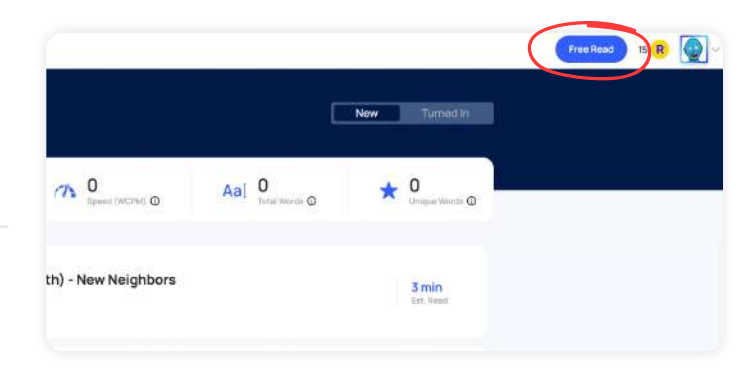

**3 Click "Record" and begin reading the text aloud.**

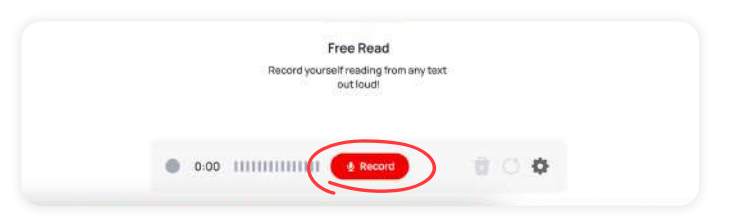